### The Python interpreter

### Remi Lehe

Lawrence Berkeley National Laboratory (LBNL)

US Particle Accelerator School (USPAS) Summer Session Self-Consistent Simulations of Beam and Plasma Systems S. M. Lund, J.-L. Vay, R. Lehe & D. Winklehner Colorado State U, Ft. Collins, CO, 13-17 June, 2016

# Python interpreter: Outline

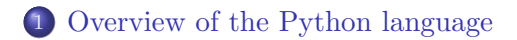

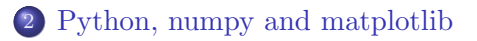

[Reusing code: functions, modules, classes](#page-17-0)

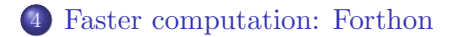

## <span id="page-2-0"></span>Overview of the Python programming language

• Interpreted language (i.e. not compiled)  $\rightarrow$  Interactive, but not optimal for computational speed

### **• Readable and non-verbose**

No need to declare variables Indentation is enforced

### Free and open-source

- + Large community of open-souce packages
- Well adapted for scientific and data analysis applications Many excellent packages, esp. numerical computation (numpy), scientific applications (scipy), plotting (matplotlib), data analysis (pandas, scikit-learn)

## Interfaces to the Python language

#### Scripting

- Code written in a file, with a text editor (gedit, vi, emacs)
- **•** Execution via command line  $(python + filename)$

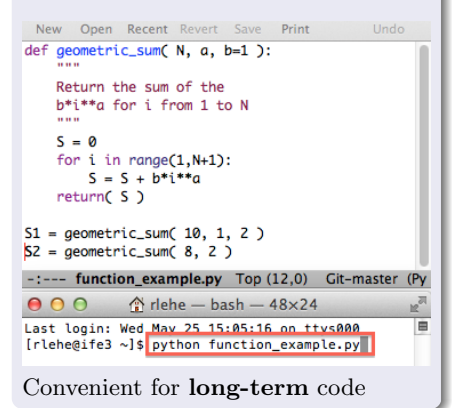

#### Interactive shell

- Obtained by typing python or (better) ipython
- Commands are typed in and executed one by one

```
900\text{P} riehe - python2.7 - 54×23
                                                          \mathbb{R}^{\overline{0}}[{\mathsf{r}}] ehemife3 \sim15 invthon
Python 2.7.11 |Anaconda 2.3.0 (x86_64)| (default, Dec
 6 2015 18:57:58)
Type "copyright", "credits" or "license" for more info
rmation.
IPython 4.1.2 -- An enhanced Interactive Python.
          -> Introduction and overview of IPython's fe
atures.
%quickref -> Ouick reference.
          -> Python's own help system.
help
object? -> Details about 'object', use 'object??' fo
r extra details.
In [1]: import numpy as np
In [2]: x = np.arange(100)In [3]: np. any(x**2 == 0)Out[3]: True
```
Convenient for exploratory work, debugging, rapid feedback, etc...

## Interfaces to the Python language

#### IPython (a.k.a Jupyter) notebook

- Notebook interface, similar to Mathematica.
- Intermediate between scripting and interactive shell, through reusable cells
- Obtained by typing jupyter notebook, opens in your web browser

Convenient for exploratory work, scientific analysis and reports

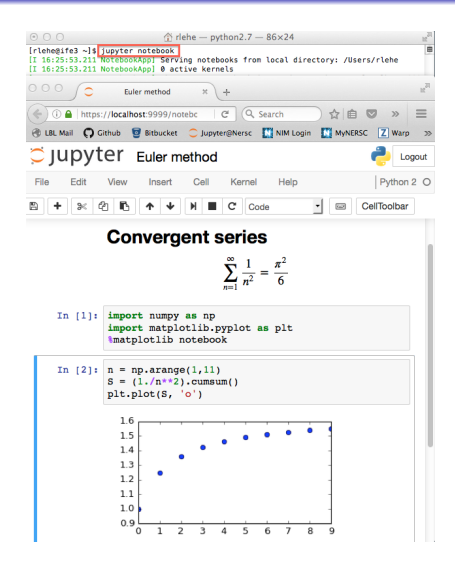

## Overview of the Python language

#### This lecture

Reminder of the main points of the Scipy lecture notes through an example problem.

#### Example problem: Euler's method

Use Euler's method to **numerically integrate**, between  $t = 0$  and 10:

$$
\frac{d\,x(t)}{dt} = x(t)\cos(t) \qquad \text{with} \qquad x(0) = 1
$$

Compare it with the exact solution:  $x(t) = e^{\sin(t)}$ 

Reminder: In this case, Euler's method gives:

$$
t_i = i\Delta t
$$
  
\n
$$
x_i = x_{i-1} + \Delta t \times x_{i-1} \cos(t_{i-1})
$$
  
\n
$$
x_0 = 1
$$
  
\n
$$
x_1
$$
  
\n
$$
x_2
$$
  
\n
$$
x_3
$$
  
\n...  
\n
$$
\Delta t
$$

6

# Python interpreter: Outline

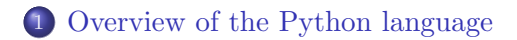

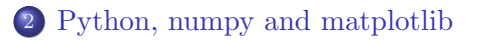

[Reusing code: functions, modules, classes](#page-17-0)

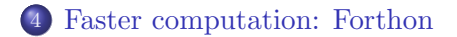

## <span id="page-7-0"></span>Example problem: Structure of the code

### Storage in memory:

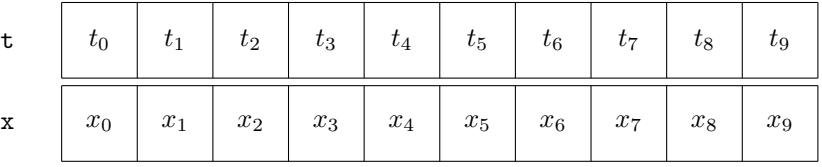

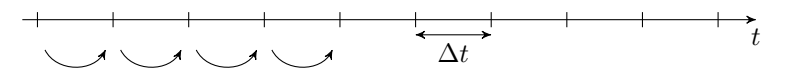

### For loop:

Repeatedly apply:  $x_i = x_{i-1} + \Delta t \times x_{i-1} \cos(t_{i-1})$ 

# Numpy arrays

### Numpy arrays

Provide efficient memory storage and computation, for large number of elements of the same type.

- Standard import: *import* numpy as np
- Creation of numpy arrays: np.arange, np.zeros, np.random.rand, np.empty, etc...
	- (In ipython, use e.g. np.arange? to read the documentation)
- Individual elements are accessed with square brackets:  $\mathbf{x}[i]$  (1D array),  $\mathbf{v}[i, j, k]$  (3D array) For an array with N elements, the indices start at 0 (included) and end at N-1 (included)
- Subsets of the array are accessed using slicing syntax:  $\mathbf{x}$  [ start index : end index : step ]; in particular:
	- $\mathbf{x}$  [ start index : end index ] : slicing with step 1 by default
	- $x$ [: *end index* ]: slicing with start index 0 by default
	- $\mathbf{x}$ [ start index: -1 ]: slicing up to the last-but-one element  $\theta$

## For loops

#### For loop

Repeatedly perform a given operation (e.g. apply the same operation to every element of a numpy array)

#### Syntax:

for i in range( start index , end index , step ): Perform some operation that depends on i

- Indentation and the use of column (:) are key.
- The range function can be used with 1, 2 or 3 arguments:
	- range(N): loop from index 0 to index  $N-1$  (included)
	- $range(i, N)$ : loop from index i to index N-1 (included)
	- range  $(i, N, k)$ : loop from index i to index N-1 with step k

• In the above, range can also be replaced by a list or any iterable.

# Numpy and for loops: task

#### Task 1

In a text editor, write a python script (named euler.py) which:

- Sets the number of integration steps to  $N = 200$ , and the timestep to  $dt = 10$ ./N
- Initializes the array  $t$  (with N elements) using  $np.arange$  so that

$$
t_i = i\Delta t
$$

- Initializes the array  $x$  (with N elements) using  $np$  empty and setting the initial point  $\mathbf{x}[0]$  to 1.
- Loops through the array **x** and applies Euler's method: (Here, the loop should start at  $i = 1$ , not  $i = 0$ )

$$
x_i = x_{i-1} + \Delta t \times x_{i-1} \cos(t_{i-1})
$$

Run the script (python euler.py), to check that there is no error.

### Comparison with the exact solution

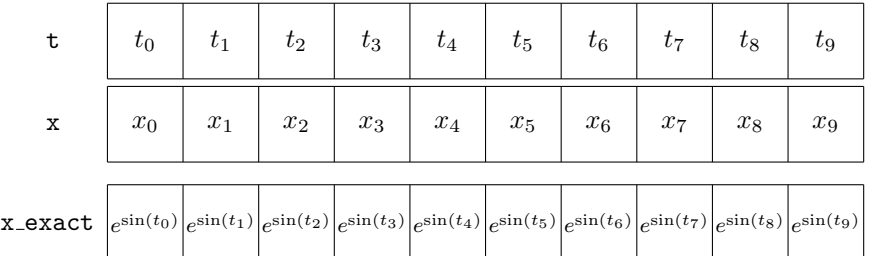

We wish to compare the two results by:

Calculating the RMS error:

$$
\epsilon_{RMS} = \sqrt{\frac{1}{N} \sum_{i=0}^{N-1} (x_i - x_{exact,i})^2}
$$

• Plotting x and  $x_{exact}$  versus t.

## Numpy arrays: element-wise operations

#### Element-wise operation

Operation that is repeated for each element of an array and does not depend on previous/next elements.

e.g. 
$$
x_{exact,i} = e^{\sin(t_i)} \qquad \forall i \in [0, N-1]
$$

• Could be done with a for loop:

```
for i in range(N):
    x exact [i] = np.exp( np.sin( t[i] ))
```
• But is **computationally faster** with numpy vector syntax:

 $x$  exact = np.exp( np.sin( t))

Numpy vector syntax also works for the element-wise operations:  $+, -, *, /, **$  (power), np.sqrt (square-root), np.log, etc...

## Numpy arrays: reduction operations

Reduction operation

Operation that extracts a single scalar from a full array

e.g.

$$
S = \sum_{i=0}^{N-1} y_i
$$

• Again, could be done with a for loop:

```
S = 0for i in range(N):
    S = S + y[i]
```
• But is **computationally faster** with numpy reduction methods

 $S = np.sum(y)$ 

Other reduction operations:

np.product, np.max, np.mean, etc... (for real or integer arrays) np.any, np.all, etc... (for boolean arrays)

# Plotting package: matplotlib

Other Python plotting packages: pygist, bokeh, seaborn, bqplot, ...

### Pros of matplotlib

- Publication-quality figures
- Extremely versatile and customizable
- Standard plotting package in the Python community

### Cons of matplotlib

- Slow
- Sometimes verbose
- Limited interactivity
- Standard import: import matplotlib.pyplot as plt
- Basic plotting commands: plt.plot( $t, x$ ) (plots 1darray x as a function of 1darray  $t$ )
- Show the image to the screen: plt.show() (unneeded when using ipython --matplotlib)
- Save the figure to a file: plt.savefig( file name )

## Numpy and matplotlib: task

#### Task 2

In a text editor, add the following features to euler.py:

- Create the array **x\_exact** so that  $x_{exact,i} = e^{\sin(t_i)}$
- Calculate the RMS error, without using any for loop:

$$
\epsilon_{RMS} = \sqrt{\frac{1}{N} \sum_{i=0}^{N-1} (x_i - x_{exact,i})^2}
$$

Use the print statement, to show the value of the RMS error

• Plot x and  $x_{exact}$  as a function of t on the same figure, and show it to the screen. (Use  $plot(t, x_{exact}, '--')$  to show the exact solution with dashed lines.)

Run the script (python euler.py), to check that it works.

# Python interpreter: Outline

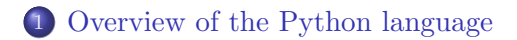

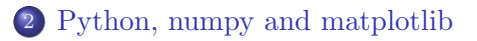

[Reusing code: functions, modules, classes](#page-17-0)

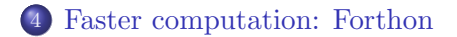

## <span id="page-17-0"></span>Reusing code for the example problem

#### Example problem

Compare the results of Euler's method for different values of N (and thus of dt) on the same plot.

 $\rightarrow$  Not possible with the code from task 2 (unless we copy and paste a lot of code)

We need to make the code more **abstract** and **reusable**:

- Define **functions** that depend on N and initialize the arrays, perform Euler integration, and plot the results.
- Place these functions inside a **module** so that they can be imported and used elsewhere.

[Overview](#page-2-0) [Scientific Python](#page-7-0) [Reusing code](#page-17-0) [Forthon](#page-27-0)

### Functions

### Example for function definition

```
def geometric_sum( N, a, b=1 ):
    Return the sum of the
    b*i**a for i from 1 to N
    ....
    S = \emptysetfor i in range(1,N+1):
        S = S + b^{*}i^{**}areturn( S )
```
### Example for function call

 $S1 = geometric_sum(10, 1, 2)$  $S2 = geometric_sum(8, 2)$ 

- Key syntax:  $def$ , () and :, the body is indented
- The "docstring" is optional. Users can see it in ipython with geometric\_sum? or help(geometric sum)
- Here, **b** has a **default** value, which is used when only 2 arguments are given
- Functions can also return several objects  $(e.g. return(x, a, b))$ or nothing (no return statement)
- Similarly, functions can be defined with **no** arguments  $_{19}$

## Modules

#### Module

Defines variables to be imported by other Python sessions.

- Any Python script can be treated as a module. numpy is a set of modules.
- The section

if  $_name_-=$   $'_{\text{main}}$ : is executed if the script is run (e.g. python geometric.py) but not when it is imported (import geometric as gm)

#### Example module

```
In file geometric.py:<br>def <u>geometric_sum</u>( N, a, b=1 ):
     S = \emptysetfor i in range(1,N+1):
         S = S + b^{*i^{**}a}return( S )if name == " main ":
     S1 = geometric_sum(10, 1, 2)S2 = geometric_sum(8, 2)
```
# Example import and use In e.g. ipython: import geometric as gm  $S = gm.geometric_sum(8, 2)$

## Importing modules

### Different import styles:

- import geometric
	- $\rightarrow$  S = geometric.geometric\_sum(8,2)
- import geometric as gm
	- $\rightarrow$  S = gm.geometric\_sum(8,2)
- **O** from geometric import geometric\_sum or from geometric import \* (imports all variables)  $\rightarrow$  S = geometric\_sum(8,2)

The source file of the module needs to be:

- in the same directory
- or in the default Python path (case of installed packages like numpy, matplotlib or even warp)

### Functions and modules: task

#### Task 3

Reorganize the script euler.py so as to make it a reusable module:

- Start with the import statements (numpy and matplotlib)
- Write a function with signature initialize arrays(N, T=10.) which sets  $dt = T/N$ , initializes t and x, and returns t, x, dt
- Write a function euler\_integration( t, x, dt, N), which fills the array  $\bf{x}$  (this function does not return anything)
- $\bullet$  Write a function evaluate result(t, x, N), which computes the exact result, prints the RMS error, and plots the arrays
- Finally, create a section  $if$   $_name_ = ' \nmid "min_ ' :$ , in which you set  $N = 200$ , and call the 3 functions successively

Type python euler.py to check that the final section runs.

### Functions and modules: task

#### Task 4

Use the module that you wrote, inside ipython

- In the shell, type ipython --matplotlib
- Then, inside ipython, type from euler import \*
- Then set  $N1 = 100$ ,  $N2 = 200$  and create the corresponding variables t1, x1, dt1 and t2, x2, dt2 with initialize\_array.
- **Then call euler\_integration and evaluate\_result on each set** of arrays and values. Compare the results.

(NB: Do not hesitate to use tab completion in ipython)

Although the code works, note that it is tedious to:

create 4 different variables with a suffix 1 or 2

pass these variables as arguments to the different functions This is solved by **object-oriented programming** and **classes**.

# Classes: initialization and attributes

### Example of class definition

### class EulerSolver(object):

```
def __init__(self, N):
    "Initialize attributes"
    x = np . \nempty(N)x[0] = 1self.N = Nself.x = x
```
### Example of use

 $solver1 = EulerSolver(100)$ solver2 = EulerSolver(200) print solver1.N print solver2.N print solver1.x

- Classes are "containers": Variables are encapsulated together as attributes of an instance of the class.
- Creation of an instance (e.g. EulerSolver(100)) executes the code in init.
- Accessing attributes replace **self** by the name of the instance.

### • Predefined syntax: Use the keywords class,  $(object):$  and  $_init$ Note that **init** takes self

as first argument when defined, but this is skipped when creating an instance.  $24$ 

## Classes: methods

#### Example of class definition

```
class EulerSolver(obiect):
```

```
def __init__(self, N):
    x = np . \nempty(N)x[0] = 1self.N = Nself.x = x
```

```
def euler_integration(self, dt):
    for i in range(1, self.N):
        self.x[i] = self.x[i-1] + \iotadt * self.x[i-1] * \
          np.cos( (i-1)*dt)
```
### Example of use

```
solver1 = EulerSolver(100)solver1.euler_integration(0.1)
```
- Methods are functions which can access the attributes of a class.  $\rightarrow$  The attributes do not need to be passed as arguments.
- Syntax for definition Pass self as first arguments, then use self. to access attributes

### • Syntax for calling Prefix with name of the instance, then skip self in arguments

### Classes: task

#### Task 5

Rewrite euler.py so as to define a class EulerSolver

- Replace the function initialize arrays by a corresponding method  $\text{init}(\text{self}, N, T=10.)$  This method should define N, x, t, dt as attributes.
- Replace the functions euler integration and evaluate result by methods with the same name respectively. These methods should take no argument (besides self), but should use the attributes through the self. syntax.
- In the section if  $\text{name} = ' \text{main}'$ ; type the code: solver = EulerSolver( 200 ) solver.euler integration() solver.evaluate result()

Execute the file (python euler.py) to check that it works. Then in ipython, compare again N=100 and N=200.

# Python interpreter: Outline

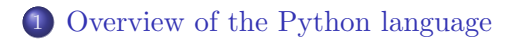

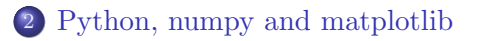

[Reusing code: functions, modules, classes](#page-17-0)

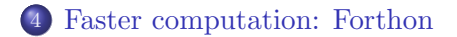

## <span id="page-27-0"></span>Faster computation

#### Problem

Large for loops are slow in Python.

```
Example:
In [2]: solver = EulerSolver( 10**6 )
In [3]: %time solver.euler_integration()
CPU times: user 2.16 s, sys: 276 ms, total: 2.43 s
Wall time: 2.24 s
```
#### Solution

- If the operation is of type element-wise or reduction: Use numpy syntax
- Otherwise, rewrite the for loop in a compiled language (e.g. Fortran, C) and link it to the rest of the Python code
- $\rightarrow$  High-level control with Python (modularity, interactivity)
- $\rightarrow$  Low-level number-crunching with e.g. Fortran or C (efficiency)

## Faster computation: Forthon

#### Forthon

- Generates links between Fortran and Python
- Open-source, created by D. P. Grote (LLNL) <https://github.com/dpgrote/Forthon>
- Heavily used in Warp for low-level number crunching

### On the user side:

- Write Fortran subroutines and modules in a .F file
- Write a .v file to tell which variables to link to Python
- Compile with Forthon  $\rightarrow$  produces a Python module
- Import the module in Python and use the linked variables

NB: Other similar solutions exist: f2py (links Fortran code), Cython (generates and links C code), Numba (compiles Python code), etc...

### Faster computation: task

#### Task 6

Download and decompress the code from

[http://github.com/RemiLehe/uspas](http://github.com/RemiLehe/uspas_exercise/raw/master/Forthon_task.tgz)\_exercise/raw/master/Forthon\_task.tgz The files acc\_euler.F and acc\_euler.v are the files needed by Forthon, while euler.py is the code from task 5.

- The Fortran file acc euler.F contains an error in the line that starts with  $x(i) =$ . Spot it and correct it.
- Compile the code with Forthon by typing make in the shell. A new file acc eulerpy.so should be created.
- At the beginning of the file euler.py, add from acc\_eulerpy import forthon\_integration then create a new method acc euler integration(self), which calls forthon integration (see acc euler.F for its signature).

In ipython, create an instance with N=10\*\*6, and compare the runtime of euler integration and acc euler integration

### References

### Scipy lecture notes: <http://www.scipy-lectures.org/> (G. Varoquaux et al., 2015)

Python tutorial: <https://docs.python.org/3/tutorial/> (Python Software foundation, 2016)

#### Forthon:

<https://github.com/dpgrote/Forthon> (D. Grote et al., 2016)